# **Entering Payments Via MyHR**

# **Employee View**

**[To Add a Payment](#page-1-0)** (page 1)

**[To Edit a Payment](#page-2-0)** (page 3)

**[To Delete a Payment](#page-4-0)** (page 5)

# **Deadlines:**

Please refer to the deadlines page under Time & Attendance, or check the MyHR website for the most up to date deadlines.

<https://www.xentrall.org.uk/media/1062/payment-deadlines-2023-2024.pdf>

#### <span id="page-1-0"></span>\*Click My Delegations  $\equiv$ Samantha **Welcome Samantha** Customer Engagement &<br>System Support Off My Pay ŧ Dashboard My Pay View All Pay Documents My Details  $\ddot{\phantom{0}}$ Payslip Payslip My Time & Attendance  $\ddot{\phantom{1}}$  $\bigcirc$  $\nabla$ My Appraisals/PDRs 31 Jan 28 Feb 3 Unopened Docs My Delegations  $\hat{\mathcal{L}}$  $\checkmark$ My Delegations Time & Attendance My Documents My Authorisations  $\checkmark$ Form History Help & Support

### **To Add a Payment**

# \*Scroll to the bottom of the page

#### \*Click **Request New** on the **Payments** line

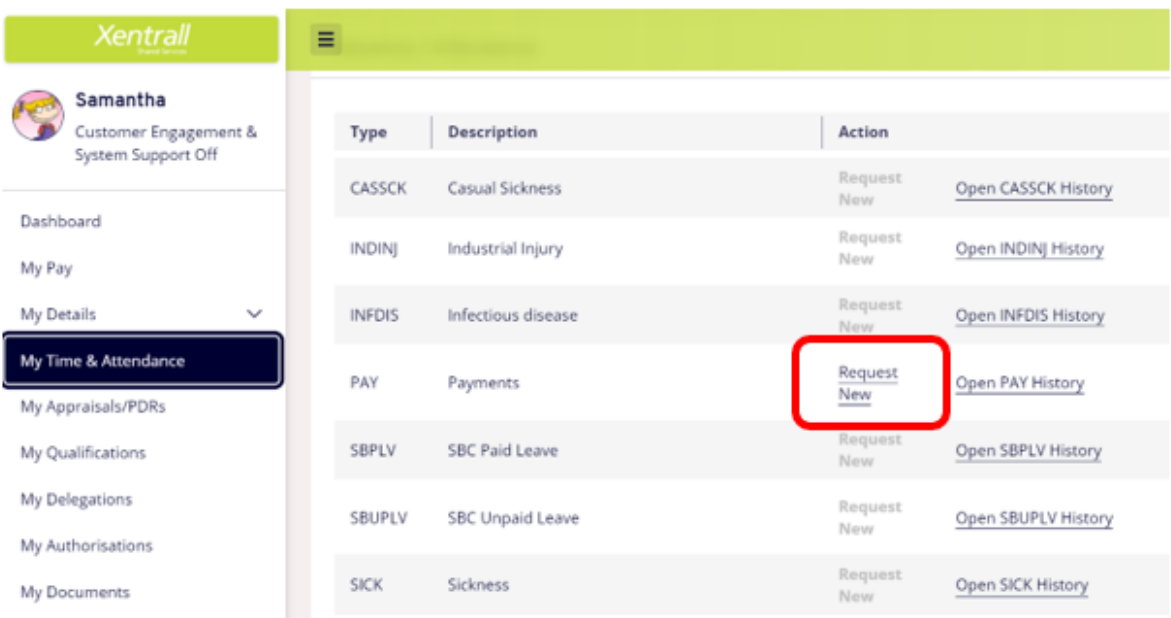

This document was classified as: OFFICIAL

- \*Select the appropriate Payment from the **Category** list
- \*Complete the Comments, Date and Total Time.

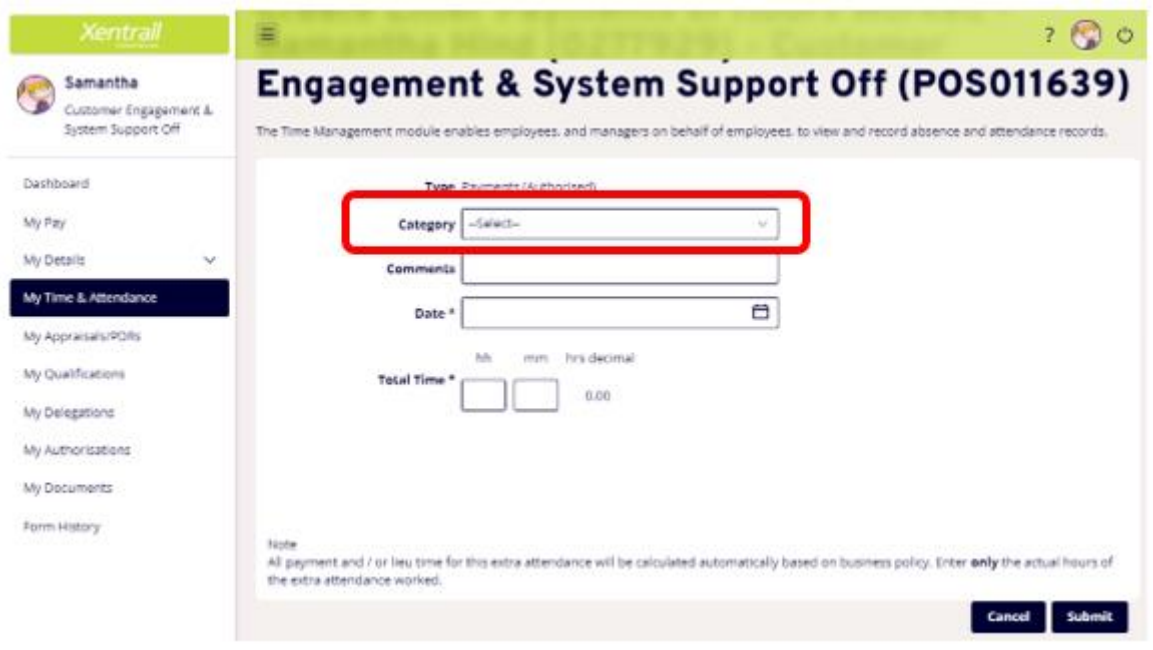

\*If your overtime relates to a project with a specific budget, you can enter a new cost code here. Otherwise, your default cost code will be used (where your salary is paid from)

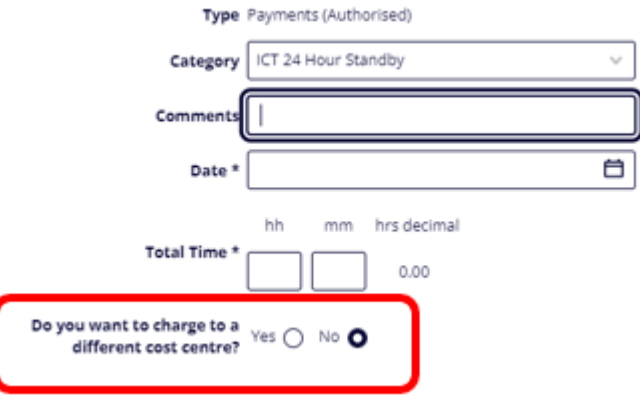

\*Click **SUBMIT** when complete.

<span id="page-2-0"></span>Request will be sent to the nominated person for authorisation

#### \*Click My Delegations  $\equiv$ Samantha **Welcome Samantha** Customer Engagement &<br>System Support Off My Pay ŧ Dashboard My Pay View All Pay Documents My Details  $\ddot{\phantom{0}}$ Payslip Payslip My Time & Attendance  $\ddot{\phantom{1}}$  $\bigcirc$  $\boxdot$ My Appraisals/PDRs 28 Feb 31 Jan My Delegations  $\hat{\mathcal{L}}$ 3 Unopened Docs  $\checkmark$ My Delegations Time & Attendance My Documents My Authorisations  $\ddot{\phantom{0}}$ Form History Help & Support

### **To Edit a Payment**

## \*Scroll to the bottom of the page

#### \*Click **Open PAYATH History** on the **Payments** line

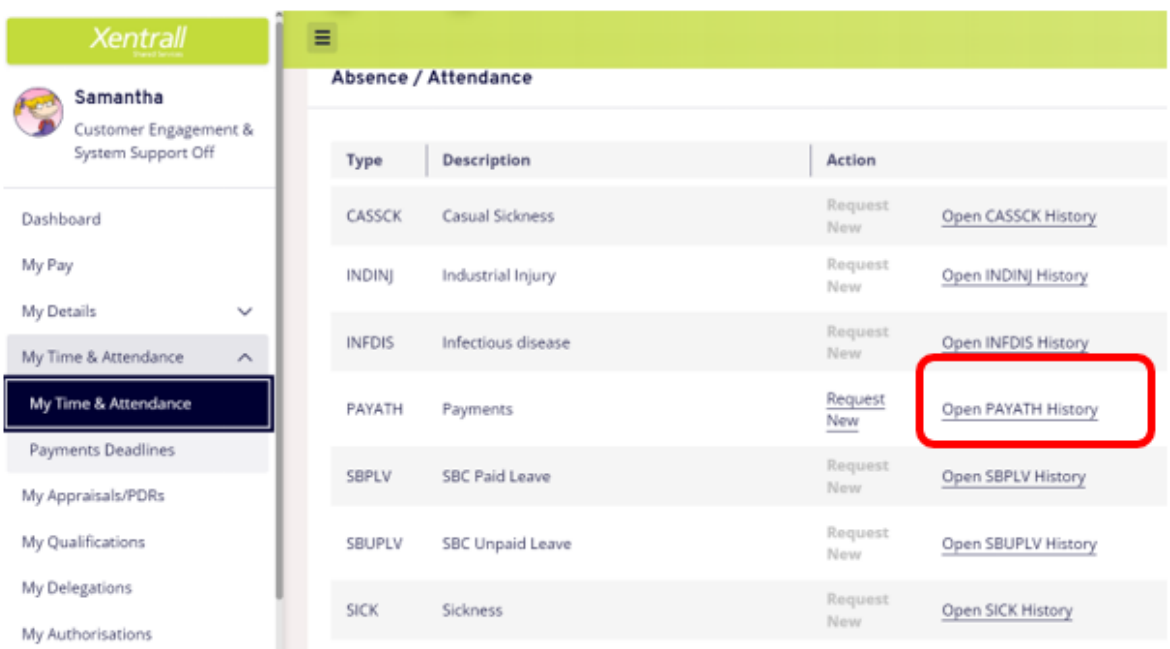

### \*Scroll to the bottom of the page

This document was classified as: OFFICIAL

\*Click **Edit** against the required Payment entry

| Xentrall                                                | Ξ                                 |               |                 |                      |            |            | ? ල ං                  |
|---------------------------------------------------------|-----------------------------------|---------------|-----------------|----------------------|------------|------------|------------------------|
| Samantha<br>Customer Engagement &<br>System Support Off | PAYATH<br>Payments                |               |                 | Close PAYATH History |            |            |                        |
|                                                         | SBPLV<br>SBC Paid Leave           |               | Request<br>Marw | Open SBPLV History   |            |            |                        |
| Dashboard<br>My Pay                                     | 58UPLV<br><b>SBC Unpaid Leave</b> |               | Request<br>New  | Open SBUPLV History  |            |            |                        |
| My Details<br>$\mathcal{L}_{\mathcal{C}}$               | SICK.<br>Sickness                 |               | Request<br>Now  | Open SICK History    |            |            |                        |
| My Time & Attendance<br>$\mathcal{A}_\mathcal{A}$       |                                   |               |                 |                      |            |            |                        |
| My Time & Attendance<br>Payments Deadlines              | PAYATH                            |               |                 |                      |            |            | ۰                      |
| My Appraisals/PDRs                                      | Created Date                      | Employee      | Туре            | Description          | Fram       | To:        |                        |
| My Qualifications                                       | 04/03/2022                        | Samantha Hind | PVA             | Payments             | 28/02/2022 | 28/02/2022 | ur Edit De             |
| My Delegations                                          | 04/03/2022                        | Samantha Hind | PVA             | Payments             | 05/02/2022 | 05/02/2022 | 6dit: 04<br><b>ART</b> |
| My Authorizations                                       | 02/02/2022                        | Samantha Hind | PVA             | Payments             | 30/01/2022 | 30/01/2022 | 班 26<br>e<br>凹         |

\*This will open the Payment Entry screen

## \*Update as required

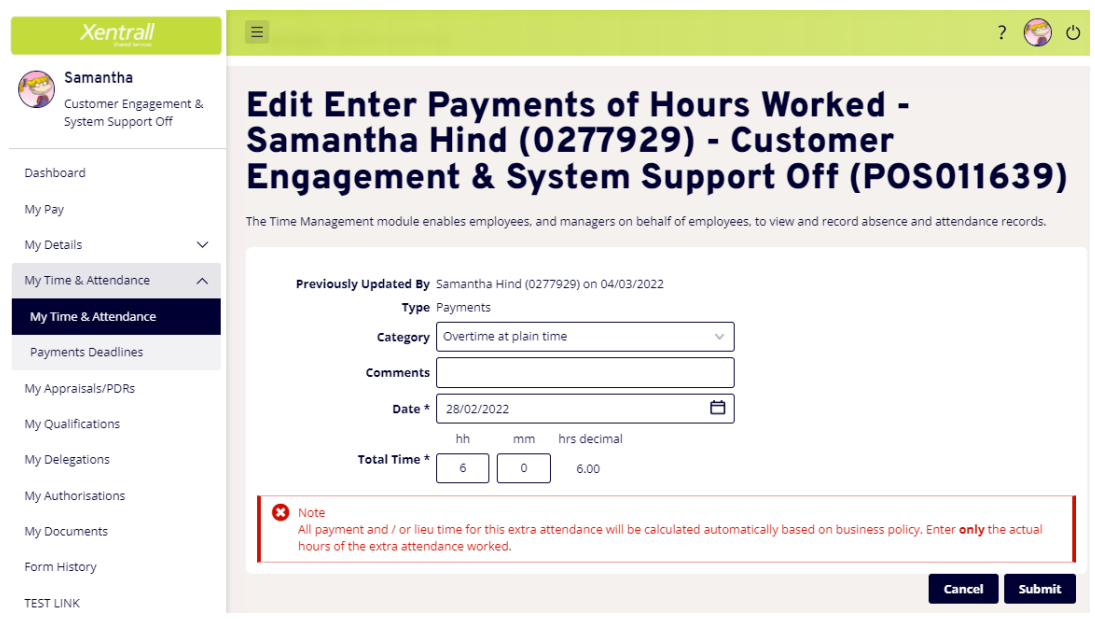

### \*Click Submit

<span id="page-4-0"></span>\*Request will be sent to the nominated person for authorisation

# **To Delete a Payment**

# \*Click My Delegations

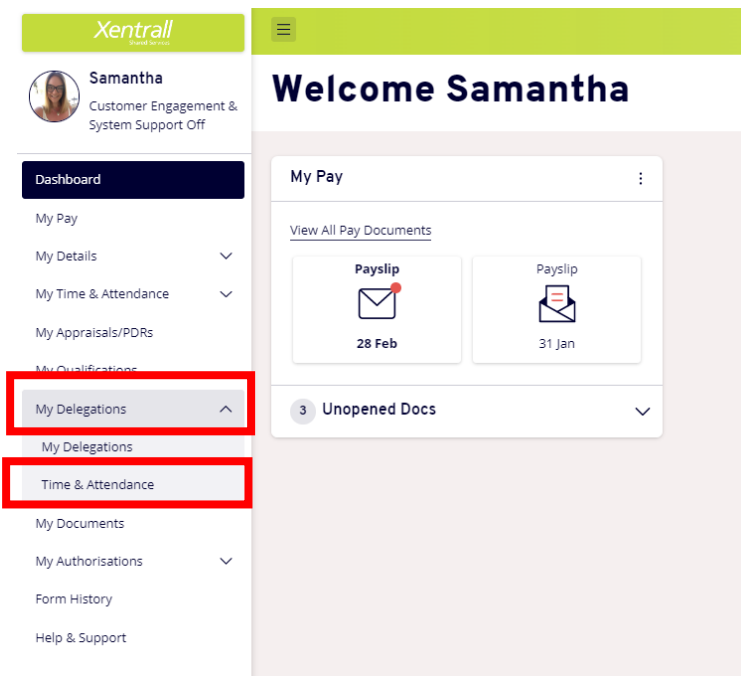

\*Scroll to the bottom of the page

# \*Click **Open PAYATH History** on the **Payments** line

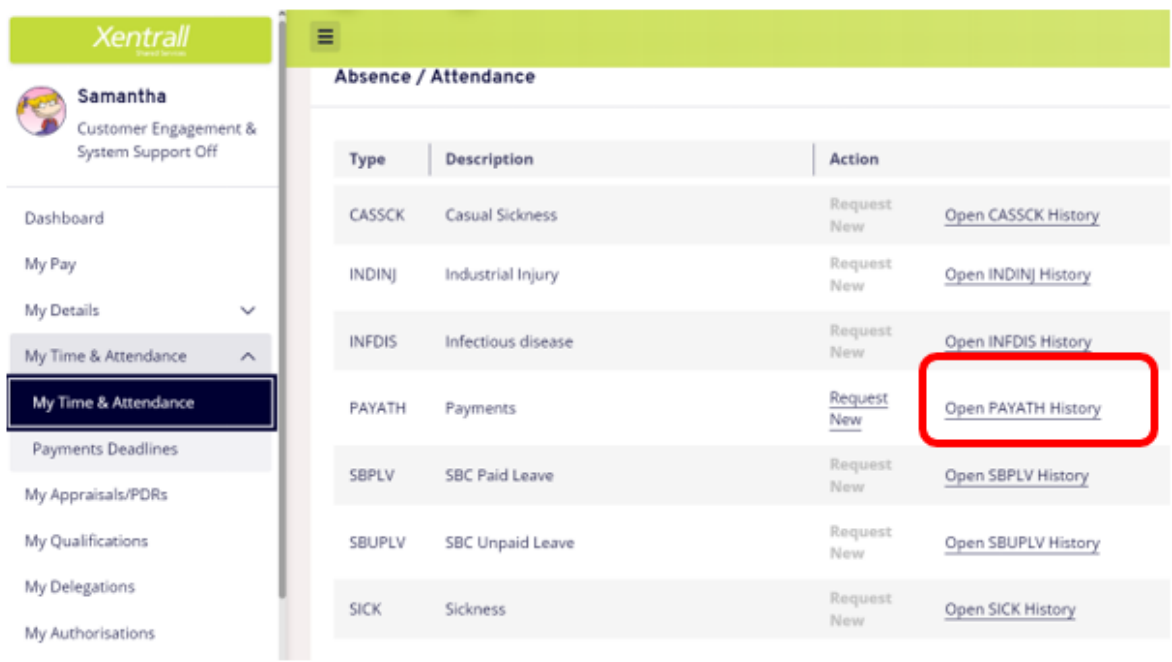

# \*Scroll to the bottom of the page

This document was classified as: OFFICIAL

\*Click **Delete** against the required Payment entry

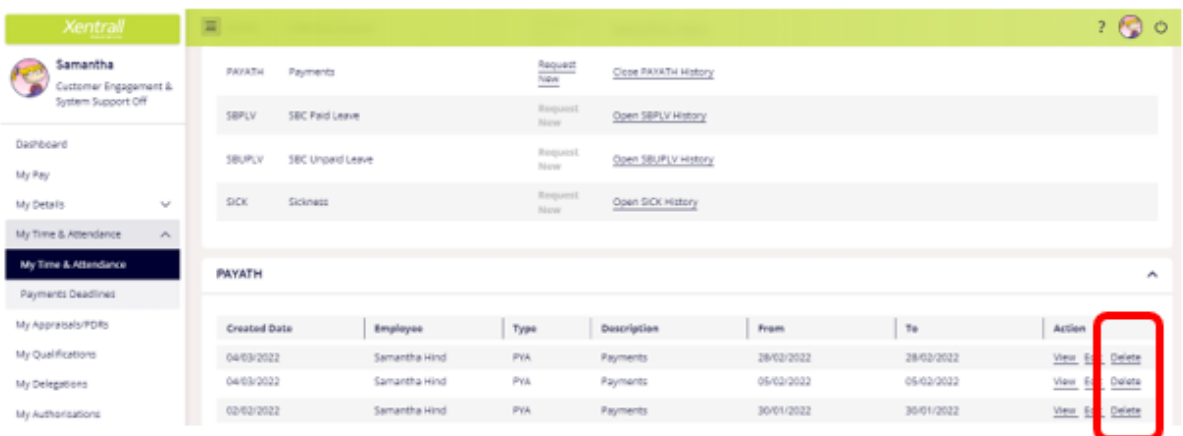

### \*This will open the Payment details

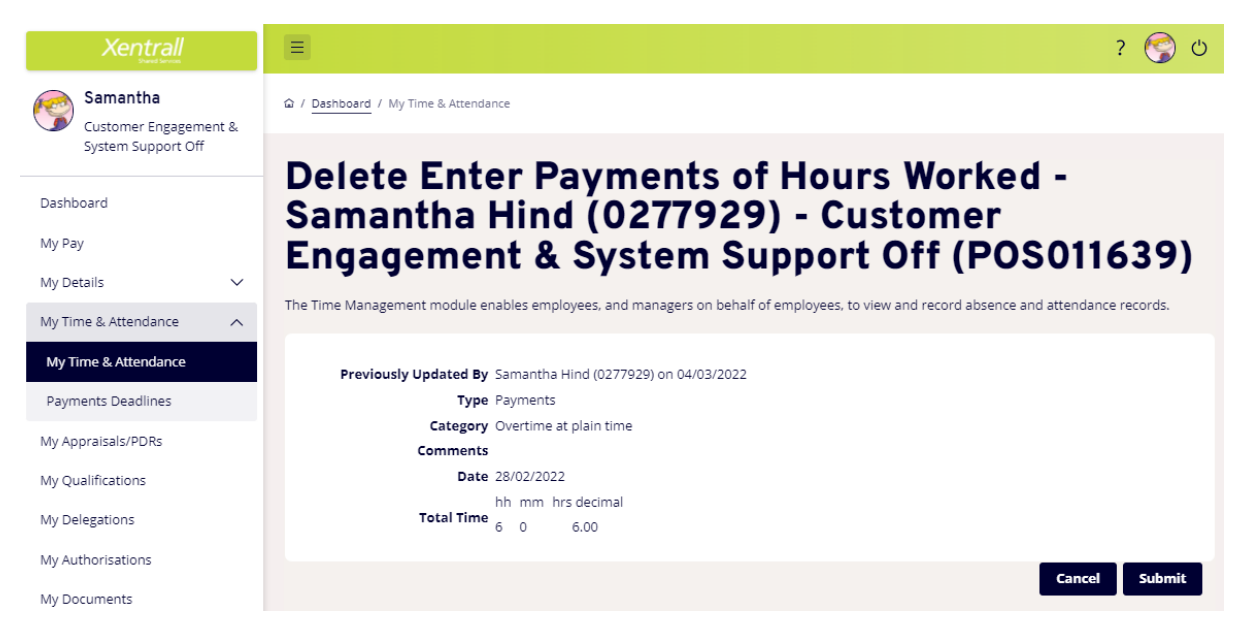

#### \*Click Submit

\*Request will be sent to the nominated person for authorisation

For help and support using MyHR, please contact the System Support Team on – Email[: myhr@xentrall.org.uk](mailto:myhr@xentrall.org.uk) / Tel: 01642 524567